## Wikiprint Book

Title: Downloading the Source from SVN

Subject: Ecopath Developer Site - DownloadingTheSourceFromSvn

Version: 22

Date: 2024-04-24 11:20:54

## **Table of Contents**

Downloading the Source from SVN

3

## **Downloading the Source from SVN**

This article describes how one would download the sources.

## Get the code

- i. Install ?TortoiseSVN.
- ii. Create a folder [your path]/Ecopath\_dev/Ecopath6.
- iii. Right click on the Ecopath6 folder and select SVN Checkout.

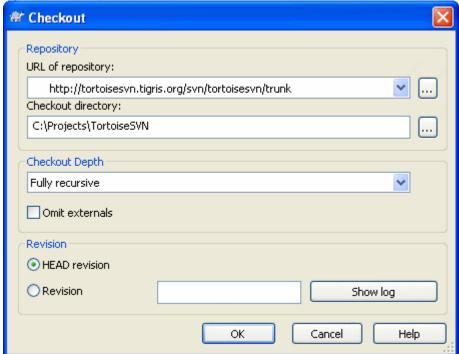

iv. Enter the URL of Repository below and ensure the location of the folder to [your path]/Ecopath\_dev/Ecopath6:

Ecopath6: <a href="mailto:?http://sources.ecopath.org/svn/Ecopath/trunk/Ecopath6">?http://sources.ecopath.org/svn/Ecopath/trunk/Ecopath6</a>

Click OK and enter your username and password

i. Repeat steps 2 - 4 to with Ecopath5 to download the sources for Ecopath5. Ecopath5: <a href="http://sources.ecopath.org/svn/Ecopath/trunk/Ecopath5">http://sources.ecopath.org/svn/Ecopath/trunk/Ecopath5</a>

A WinCVS alternative to SVN would be <a href="RapidSVN">?RapidSVN</a> A Visual Studio Integration to SVN would be <a href="?ankhsvn">?ankhsvn</a>.